### **QUEENSLAND GOVERNMENT ACCOMMODATION OFFICE**

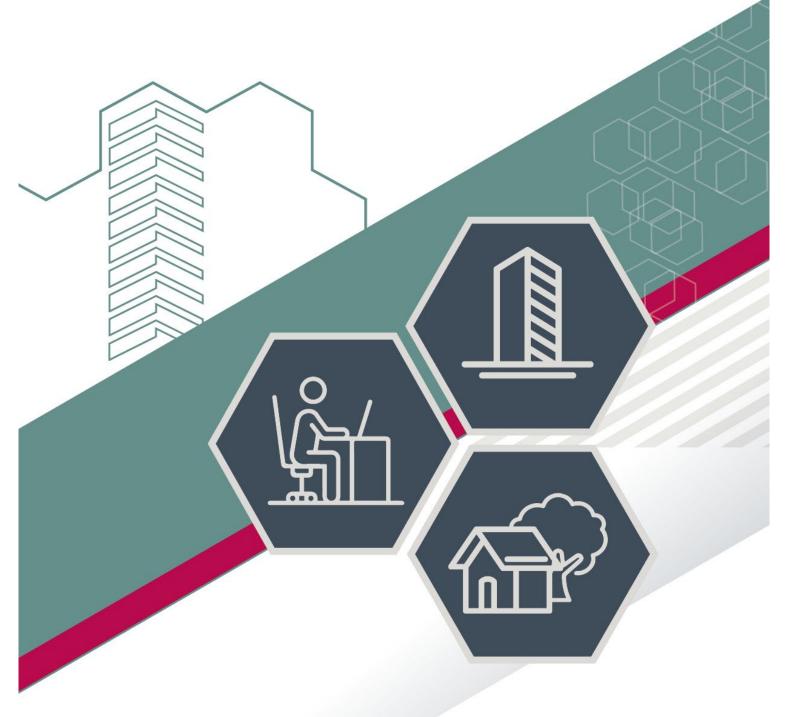

# USER GUIDE - ONLINE CONFERENCE ROOM BOOKING

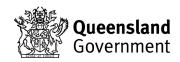

### **EPCONNECT**

Web address - https://epconnect.hpw.qld.gov.au

Click the login button and then enter your username and password to proceed.

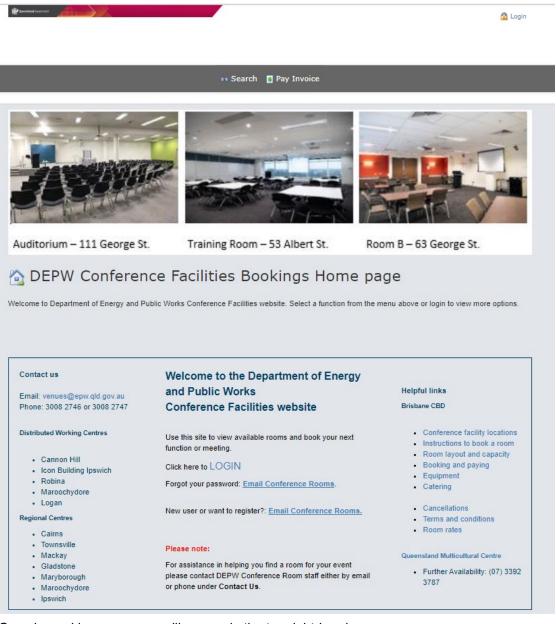

Once logged in, your name will appear in the top right-hand corner:

Use the Helpful Links for more detailed information about our Brisbane CBD rooms.

### Contents

| EPCONNECT                       | 1  |
|---------------------------------|----|
| NAVIGATION                      | 3  |
| CALENDAR                        | 3  |
| FILTER BY BUILDING OR ROOM      | 4  |
| VIEW AVAILABILITY               | 4  |
| SEARCH FOR YOUR BOOKINGS        | 4  |
| MAKE A NEW BOOKING              | 5  |
| MAKING RECURRING BOOKINGS       |    |
| ADDING RESOURCES OR EQUIPMENT   | 9  |
| EDITING OR CANCELLING A BOOKING | 11 |
| TO EDIT YOUR BOOKING            | 11 |
| CANCEL YOUR BOOKING             | 12 |
| CANCEL A RECURRING BOOKING      |    |
| PAYING AN INVOICE               | 15 |
| CHECKING PAYMENTS               | 15 |
| SAME OR NEXT DAY BOOKINGS       | 15 |

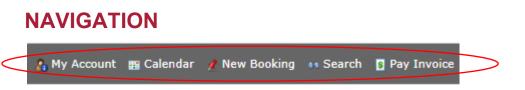

There are a variety of navigation buttons to help direct you around the site, these are:

**MY ACCOUNT** – has general contact information about yourself. You can click on an invoice to pay it here or view previous payments. You can also change your password here.

CALENDAR - this is where you go to book a room.

NEW BOOKING - another way to create a booking, without looking at the calendar

**SEARCH (FOR A BOOKING)** – if you have already made a booking, you can search for the details of your booking here.

**PAY INVOICE** – if you have a copy of your invoice, you can enter the invoice number and validation code to pay it. Please ensure you print off a receipt for your records.

### CALENDAR

*Locations* – are listed down the left had side of the calendar. If you click on a location it will display room features and setup style options.

Dates - are listed across the top of the page

The calendar shows 10 rooms and 2 weeks availability at a time.

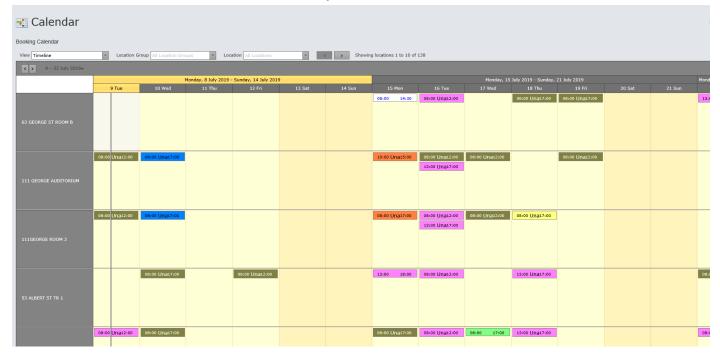

### FILTER BY BUILDING OR ROOM

If you want to view a specific building (location group) and location (room), you can filter by selecting the following:

| ፤ Calendar            |       |              |                |               |                             |                                        |                                 |                 |
|-----------------------|-------|--------------|----------------|---------------|-----------------------------|----------------------------------------|---------------------------------|-----------------|
| Booking Calendar      |       |              |                |               |                             |                                        |                                 |                 |
| View Timeline         | ▼ Lo  | cation Group | All Location ( | Groups        | <ul> <li>Locatio</li> </ul> | n                                      | •                               | < >             |
| < > 9 - 22 July 2019▼ |       |              |                |               |                             | Location<br>63 GEORGE ST ROOM B        |                                 |                 |
|                       |       | Monday,      | 8 July 2019 -  | Sunday, 14 Ju | ly 2019                     | 111 GEORGE AUDITORIU                   |                                 | Monday, 15 July |
|                       | 9 Tue | 10 Wed       | 11 Thu         | 12 Fri        | 13 Sat                      | 111GEORGE ROOM 3                       | Tu                              | e 17 Wed        |
|                       |       |              |                |               |                             | 53 ALBERT ST TR 1                      | 0                               |                 |
|                       |       |              |                |               |                             | 53 ALBERT ST TR 2<br>53 ALBERT ST TR 3 | ✓ <sup>0</sup> / <sub>2:0</sub> | þ               |
| 63 GEORGE ST ROOM B   |       |              |                |               |                             | JS ALBERT ST IK S                      |                                 |                 |

### **VIEW AVAILABILITY**

Utilise the calendar feature to select the date or use the arrows to forward the calendar (as below).

| < >       | 21 Ju | ne – 4 | I July | 2019 | •    |     |     |     |   |
|-----------|-------|--------|--------|------|------|-----|-----|-----|---|
|           | «     | <      |        | June | 2019 | Ð   |     | •   | » |
|           |       | Mon    | Tue    | Wed  | Thu  | Fri | Sat | Sun |   |
|           | 22    | 27     | 28     | 29   | 30   | 31  | 1   | 2   |   |
| 63 GEORGI | 23    | 3      | 4      | 5    | 6    | 7   | 8   | 9   |   |
|           | 24    | 10     | 11     | 12   | 13   | 14  | 15  | 16  |   |
|           | 25    | 17     | 18     | 19   | 20   | 21  | 22  | 23  | - |
|           | 26    | 24     | 25     |      | 27   | 28  | 29  | 30  |   |
|           | 27    | 1      | 2      | 3    | 4    | 5   | 6   | 7   |   |
| 111 GEOR  |       |        |        | То   | day  |     |     |     |   |

# **SEARCH FOR YOUR BOOKINGS**

If you have already made a tentative or confirmed booking, you can search for the booking in the system. *Search via 'Show own events only':* 

#### SEARCH example

- Tick 'Show own events only' and click Search

| 🔉 Search                                                                    |                            |                                                        |                  |                |      |
|-----------------------------------------------------------------------------|----------------------------|--------------------------------------------------------|------------------|----------------|------|
| Enter your criteria for the search and                                      | then click on the Search   | button below.                                          |                  |                |      |
|                                                                             | sterday Today              | This Week                                              | Tomorrow         | Next Week      |      |
| Search Criteria Date From: Date To: Category: Booking #: O Own Events Only: | <b>*</b>                   | Event Name:<br>Status:<br>Location Group:<br>Location: |                  | y<br>y<br>y    |      |
| Search Reset                                                                |                            |                                                        |                  |                |      |
| Book No Event Name 59039 Professor Tony Attwood -                           | Status<br>PAYMENT RECEIVED | From 28/06/2017                                        | To<br>28/06/2017 | Event Category | View |

You can also use the 'Quick Search' buttons.

| Booking Calendar                      |                |           |            |                  |                |                |                |                |           |        |         |                |                |                |
|---------------------------------------|----------------|-----------|------------|------------------|----------------|----------------|----------------|----------------|-----------|--------|---------|----------------|----------------|----------------|
| View Timeline                         | -              | Location  | Group A    | Location         | Groups         | -              | Location       | All Loca       | tions     |        | -       | >              |                |                |
| <ul> <li>14 October - 27 2</li> </ul> | 022 👻          |           |            |                  |                |                |                |                |           |        | Sho     | wing locat     | ions 1 to :    | 10 of 13       |
|                                       | Monday,        | 10 Octobe | r 2022 - S | м                | onday, 17      | October 2      | .022 - Sun     | day, 23 O      | ctober 20 | 22     | Monday, | 24 Octobe      | r 2022 - S     | Gunday, 3      |
|                                       | 14 Fri         | 15 Sat    | 16 Sun     | 17 Mon           | 18 Tue         | 19 Wed         | 20 Thu         | 21 Fri         | 22 Sat    | 23 Sun | 24 Mon  | 25 Tue         | 26 Wed         | 27 Thu         |
| 63 GEORGE STREET                      |                |           |            |                  |                |                |                |                |           |        |         |                |                |                |
| 63 GEORGE ST ROOM B                   |                |           |            |                  | 13:00<br>17:00 | 13:00<br>17:00 |                |                |           |        |         | 08:00<br>17:00 |                |                |
|                                       |                |           |            |                  |                |                |                |                |           |        |         |                |                |                |
| 111 GEORGE AUDITORIUM                 |                |           |            |                  | 13:00<br>17:00 | 08:00<br>17:00 | 08:00<br>12:00 | 08:00<br>12:00 |           |        |         | 08:00<br>12:00 | 08:00<br>16:00 |                |
| 111 George Street AUD+ROOM            | 13:00<br>17:00 |           |            |                  | 13:00<br>17:00 | 08:00<br>17:00 | 08:00          | 08:00<br>12:00 |           |        |         | 08:00          | 08:00<br>17:00 | 08:00          |
| 3 (Book whole area)                   |                |           |            |                  | 13:00<br>17:00 | 13:00<br>17:00 |                |                |           |        |         | 13:00<br>17:00 | 08:00<br>16:00 | 13:00<br>17:00 |
|                                       | 13:00<br>17:00 |           |            |                  | 13:00<br>17:00 | 13:00<br>17:00 |                |                |           |        |         | 13:00<br>17:00 | 08:00          | 08:00          |
| 111GEORGE ROOM 3                      |                |           |            |                  |                |                |                |                |           |        |         |                |                | 13:00<br>17:00 |
| 53 ALBERT ST                          |                |           |            |                  |                |                |                |                |           |        |         |                |                |                |
| Lv 17 53 ALBERT ST TR 1               |                |           |            |                  | 13:00<br>17:00 | 13:00<br>17:00 |                |                |           |        |         | 08:00<br>17:00 | 08:00<br>17:00 | 08:00<br>17:00 |
|                                       |                |           |            |                  | 13:00          | 09:00          |                |                |           |        |         | 08:00<br>17:00 | 08:00<br>17:00 | 08:00          |
| Lv 17 53 Albert St TR1 + TR2          |                |           |            | $\left[ \right]$ |                | 13:00<br>17:00 |                |                |           |        |         |                |                |                |
| Lv 17 53 ALBERT ST TR 2               |                |           |            |                  |                | 09:00<br>12:00 |                |                |           |        |         | 08:00<br>17:00 | 08:00<br>17:00 |                |
|                                       | 13:00<br>17:00 |           |            |                  |                | 08:00<br>17:00 | 13:00          |                |           |        |         | 08:00          | 08:00          | 08:00          |
| Lv 17 53 Albert St TR2 + TR3          |                |           |            |                  |                | 09:00          | × × × × ×      |                |           |        |         | 08:00<br>17:00 | 08:00<br>17:00 |                |
| Lv 17 53 ALBERT ST TR 3               | 13:00<br>17:00 |           |            |                  |                | 08:00          | 13:00<br>17:00 |                |           |        |         | 08:00          | 08:00          | 08:00          |

# MAKE A NEW BOOKING

Existing bookings will appear in the calendar with times and a colour other than 'pale yellow'.

Any 'cross-hatching' indicates that the combined rooms are booked, for example, Training Rooms 1 and 2 combined, as indicated above.

This means that the room/s are <u>not</u> available.

If you attempt to make a booking where a booking already exists, you will receive an error message.

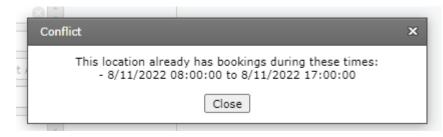

In this case, you will need to select another room or date.

Find your required venue and date, then 'right click' in the space and select 'New Booking'

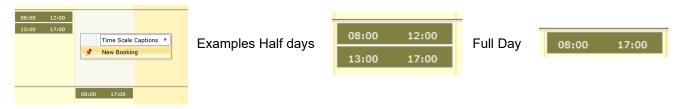

Follow the steps in the booking wizard to complete your booking, noting Mandatory fields \*

| Event Information     Location           | Information Resources Summary              |
|------------------------------------------|--------------------------------------------|
| 📌 Event In                               | formation                                  |
| Enter your event informat                | ion and click the Next button to continue. |
| - Event Information                      |                                            |
| Booking #:                               | 0                                          |
| Status:                                  | TENTATIVE WEB BOOKING                      |
| Event Name:*                             |                                            |
| Est Attendance:*                         | 0 2                                        |
| Event Comments:                          |                                            |
| Facilitator Arrival<br>Time:*            | · · ·                                      |
| Event Start:*                            | *                                          |
| Event Finish:*                           | *                                          |
| I Agree to the Terms<br>and Conditions:* |                                            |
| Next                                     |                                            |

Event Comments can be used for additional notes about this event.

Facilitator Arrival Time is the time you will be at the room, and one of the Conference Room staff will be there to open the room and meet you.

Event Start and Event Finish are the actual times of the event and may not be the same as the booked times

**Click Next** 

| <b>Edit the locations and click the Next button to continue.</b> |
|------------------------------------------------------------------|
| - Booking Information                                            |
| Booked Date:* 26/07/2019                                         |
| Booked From Time:* 08:00                                         |
| Booked To Time:* 12:00                                           |
| Location:* 111 GEORGE AUDITORIUM                                 |
| Setup Type: Workshop Style                                       |
| Attendance: 10 +                                                 |
| Cancel Submit                                                    |

The 'Booked From' and 'Booked To' times MUST be either 0800 – 1200, or 1300 – 1700 (Half Day), or 0800 – 1700 (Full Day).

**Click Submit** 

| 📌 Location Inforr                         | mation              |                              |                      |           |                  |                                                                                                    |           |
|-------------------------------------------|---------------------|------------------------------|----------------------|-----------|------------------|----------------------------------------------------------------------------------------------------|-----------|
| Enter your locations and click the Next I | button to continue. |                              |                      |           |                  |                                                                                                    |           |
|                                           |                     |                              |                      |           |                  |                                                                                                    |           |
| Add Locations                             |                     |                              |                      |           |                  |                                                                                                    |           |
| Add Locations                             | Date                | Setup Type                   | Booked From 🔺        | Booked To | Attendance       | Charge                                                                                                    |           |
|                                           | Date<br>26/07/2019  | Setup Type<br>Workshop Style | Booked From  A 08:00 | Booked To | Attendance<br>10 | , and a second second s | Edit Dele |

At this point, you can make 'Repetitive or Recurring' Bookings - refer following instructions.

### **MAKING RECURRING BOOKINGS**

At 'Location Information' page click on 'Add Location' box and add all your events.

NB: all Repetitive Bookings MUST be in the same Location/Building.

| Event Information Location Information Location  | Resources Summary |                |               |           |            |          |             |
|--------------------------------------------------|-------------------|----------------|---------------|-----------|------------|----------|-------------|
| 📌 Location Informat                              | ion               |                |               |           |            |          |             |
| Enter your locations and click the Next button t | o continue.       |                |               |           |            |          |             |
| Add Locations                                    |                   |                |               |           |            |          |             |
| Location                                         | Date              | Setup Type     | Booked From 🔺 | Booked To | Attendance | Charge   |             |
| 111 GEORGE AUDITORIUM                            | 26/07/2019        | Workshop Style | 08:00         | 12:00     | 10         | \$429.09 | Edit Delete |
|                                                  |                   |                |               |           |            |          |             |
| Back Next                                        |                   |                |               |           |            |          |             |

| 📌 Edit Loc                 | ation                            |
|----------------------------|----------------------------------|
| Edit the locations and cli | ick the Next button to continue. |
| - Booking Information      | n                                |
| Booked Date From:*         | 2/08/2019                        |
| Booked Date To:*           | 2/08/2019                        |
| Booked From Time:*         | 08:00 🛞 🗘                        |
| Booked To Time:*           | 12:00                            |
| Location:*                 | 111 GEORGE AUDITORIUM            |
| Setup Type:                | Workshop Style 🛞 🔻               |
| Attendance:                | 10 +                             |
| Cancel Submit              | ]                                |

Enter the next booking date and times -

Submit and continue to do this until all Repetitive bookings have been entered.

Click Submit

### ADDING RESOURCES OR EQUIPMENT

Event Information Location Information Location Resources Summary

#### A Location Resources

Add setup and catering items to your locations and click the next button to continue.

|                                                                         | Date           | Setup Type     | Booked From        | <ul> <li>Booked To</li> </ul> | <ul> <li>Attendance</li> </ul> | Charge  |
|-------------------------------------------------------------------------|----------------|----------------|--------------------|-------------------------------|--------------------------------|---------|
| 11 GEORGE AUDITORIUM                                                    | 26/07/2019     | Workshop Style | 08:00              | 12:00                         | 10                             | \$429.0 |
| 11 GEORGE AUDITORIUM                                                    | 2/09/2019      | Workshop Style | 08:00              | 12:00                         | 10                             | \$429.0 |
|                                                                         |                |                |                    |                               |                                |         |
|                                                                         |                |                |                    |                               |                                |         |
|                                                                         |                |                |                    |                               |                                |         |
| source Categories                                                       | Resource Items |                |                    |                               |                                |         |
| Setup                                                                   |                |                | No data to display |                               |                                |         |
| Additional Room Setup/Change                                            |                |                | No data to display |                               |                                |         |
| After Hours                                                             |                |                |                    |                               |                                |         |
| Cleaning                                                                |                |                |                    |                               |                                |         |
|                                                                         |                |                |                    |                               |                                |         |
| 111 George Street Equipment                                             |                |                |                    |                               |                                |         |
| -                                                                       |                |                |                    |                               |                                |         |
| 111 George Street Equipment                                             |                |                |                    |                               |                                |         |
| 111 George Street Equipment<br>53 Albert Street Training Room Equipment |                |                |                    |                               |                                |         |

Choose your building from the 'Setup' box and then choose your required resource or equipment and click Next.

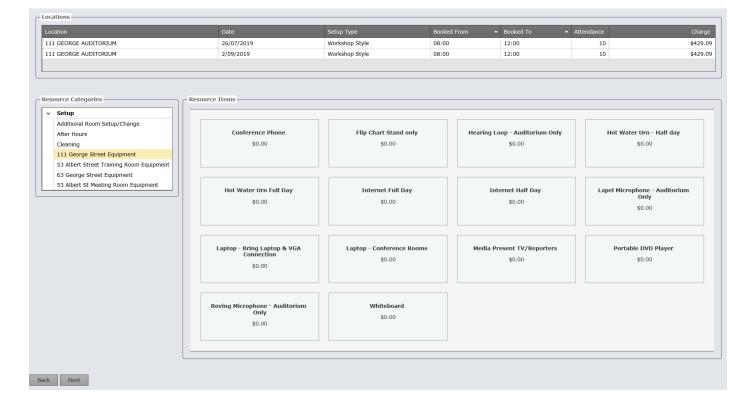

| ocation                                                                                               |                                          |                                                                           |                                  |                                                                                                    |
|----------------------------------------------------------------------------------------------------|------------------------------------------|---------------------------------------------------------------------------|----------------------------------|----------------------------------------------------------------------------------------------------|
| 111 GEORGE AUDITORIUM                                                                                 |                                          | Add Item                                                                  | 12:00                            | 10 \$429.09                                                                                                    |
|                                                                                                    |                                          |                                                                           |                                  |                                                                                                    |
| Description                                                                                           |                                          |                                                                           | Hours                            | Charge Total Charge                                                                                                   |
| Setup                                                                                                 |                                          | Laptop - Conference Rooms                                                 |                                  | N/A \$0.00 \$0.00 Edit Delete                                                                                         |
| Hot Water Urn Full Day<br>Internet Full Day                                                           |                                          |                                                                           |                                  | N/A         \$0.00         \$0.00         Edit Delete           N/A         \$0.00         \$0.00         Edit Delete |
| internet i un Day                                                                                     |                                          |                                                                           |                                  | NYA \$0.00 \$0.00 EUL DEIELE                                                                                          |
|                                                                                                    |                                          | Required From Required To Quantity Charge Total 08:00 12:00 1 2:00 \$0.00 |                                  |                                                                                                    |
| 11 GEORGE AUDITORIUM                                                                                  | 2/09/2019                                | 08:00 12:00 1 5 50.00 \$0.00                                              | 12:00                            | 10 \$429.09                                                                                                    |
|                                                                                                    |                                          | Special Requirements                                                      |                                  |                                                                                                    |
|                                                                                                    |                                          | Special Requirements                                                      |                                  |                                                                                                    |
| Setup     Additional Room Setup/Change     After Hours     Cleaning                                   | Conference F<br>\$0.00                   |                                                                           | .oop - Auditorium Only<br>\$0.00 | Hot Water Urn - Half day<br>\$0.00                                                                                    |
| 111 George Street Equipment<br>53 Albert Street Training Room Equipment<br>63 George Street Equipment |                                          |                                                                           |                                  |                                                                                                    |
|                                                                                                    | Hot Water Urn                            |                                                                           | iternet Half Day                 | Lapel Microphone - Auditorium                                                                                         |
| 53 Albert St Meeting Room Equipment                                                                   | not water orn                            |                                                                           | \$0.00                           | Only                                                                                                    |
| 53 Albert St Meeting Room Equipment                                                                   | \$0.00                                   |                                                                           |                                  |                                                                                                    |
| 53 Albert St Meeting Room Equipment                                                                   | \$0.00                                   |                                                                           | \$0.00                           | \$0.00                                                                                                    |
| 53 Albert St Meeting Room Equipment                                                                   | \$0.00<br>Laptop - Bring Laj<br>Connecti | Cancel Submit                                                             | resent TV/Reporters              | \$0.00<br>Portable DVD Player                                                                                         |

|        |                           | Date       |   | Setup Type     |      |         | Booked From |     | Booked To 🔺 | Atte | ndance |        |              | Charge      |
|--------|---------------------------|------------|---|----------------|------|---------|-------------|-----|-------------|------|--------|--------|--------------|-------------|
| 111 GE | ORGE AUDITORIUM           | 26/07/2019 | ٧ | Workshop Style |      |         | 08:00       |     | 12:00       |      | 1      | 0      |              | \$429.0     |
|        | Description               |            |   | C              | Qty  | # Staff |             |     | Hours       |      | Cł     | arge   | Total Charge |             |
| Setup  | •                         |            |   |                |      |         |             |     |             |      | _      |        |              |             |
|        | Hot Water Urn Full Day    |            |   | :              | 1.00 |         | N           | I/A |             | N,   | /A     | \$0.00 | \$0.00       | Edit Delete |
|        | Internet Full Day         |            |   | :              | 1.00 |         | N           | I/A |             | N,   | /A     | \$0.00 | \$0.00       | Edit Delete |
|        | Laptop - Conference Rooms |            |   | :              | 1.00 |         | N           | I/A |             | N,   | /A     | \$0.00 | \$0.00       | Edit Delete |
|        |                           |            |   |                |      |         |             |     |             |      |        |        |              |             |
| 111 GE | ORGE AUDITORIUM           | 2/09/2019  | V | Workshop Style |      |         | 08:00       |     | 12:00       |      | 1      | 0      |              | \$429.0     |

The next page will provide a full summary of your booking/s, any requested extra equipment and a total cost for your booking/s.

Select Finish when these details are correct.

The next page indicates a successful booking. This gives you your booking number and booking details – **please print this page for future reference**.

# **EDITING OR CANCELLING A BOOKING**

# TO EDIT YOUR BOOKING

Search for 'your booking' tab. Put your booking number in 'Booking #' field and click on Search. Alternately, you can find the event in the Calendar and 'Hover' over the booking and select Edit button.

| » Search                                                                                                    |              |
|----------------------------------------------------------------------------------------------------|--------------|
| Enter your criteria for the search and then click on the Search button below.                                       |              |
| Quick Search                                                                                                    | ]            |
| Quick Dates:         Last Week         Yesterday         Today         This Week         Tomorrow         Next Week |              |
| Search Criteria                                                                                                    |              |
| Date From: Event Name:                                                                                              |              |
| Date To: Status:                                                                                                    |              |
| Category: Location Group:                                                                                           |              |
| Booking #: 87836 ‡ Location:                                                                                        |              |
| Own Events Only:                                                                                                    |              |
| Search Reset                                                                                                    |              |
| Book No         Event Name         Status         From         To         Event Category         Note               |              |
| 87836 SAP Design WEB CONFIRMED 26/07/2019 26/07/2019                                                                | View Edit Ca |

From here you can 'View, Edit and Cancel' your booking - click 'edit' and click 'next' until you get to the page you need to change and follow the instructions.

Submit your updated booking, print off the sheet for your records

If an invoice has been created for your booking, you will be unable to make any changes directly. To edit an event that you have already received an invoice for, please email venues@epw.qld.gov.au

### CANCEL YOUR BOOKING

Please note: you can only cancel your booking **9 days** or more prior to your booking. For any bookings less than 9 days prior to the event, please email <u>venues@epw.qld.gov.au</u>.

Search for 'your booking' tab. Put your booking number in the 'Booking #' field and click on Search. Alternately, you can find the event in the Calendar and 'Hover' over the booking and select the 'Cancel Event' button.

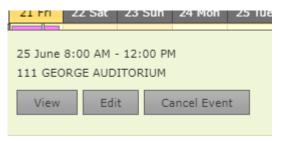

When cancelling a booking, the following message appears,

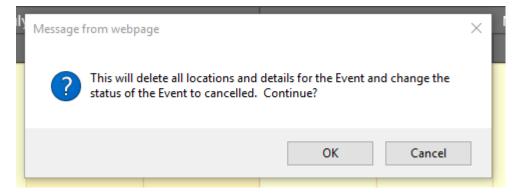

Select OK and Event Cancelled message displays.

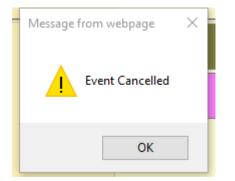

To cancel an event that you have already received an invoice for, please email <u>venues@epw.qld.gov.au</u>

### CANCEL A RECURRING BOOKING

Search for 'your booking' tab. Put your booking number in the 'Booking #' field and click on Search. Alternately, you can find the event in the Calendar.

| 3 ALBERT ST             |                |                |                |                |                |
|-------------------------|----------------|----------------|----------------|----------------|----------------|
| 53 ALBERT ST TR 1       | 08:00<br>12:00 | 08:00<br>12:00 | 08:00<br>12:00 | 08:00<br>12:00 | 08:00<br>12:00 |
| 53 Albert St, TR1 + TR2 | 08:60<br>12:00 | 08:00<br>12:00 | 08:00<br>12:00 | 08:00<br>12:00 | 08:00<br>12:00 |
| 53 ALBERT ST TR 2       |                |                |                |                |                |
| 53 Albert St, TR2 + TR3 |                |                |                |                |                |

'Hover' over the booking and select Edit and then Next to display a list of all dates in this repetitive booking.

| 63 GEORGE ST ROOM B                              |            |            |                |                |                |                |                |   |  |  |  |
|--------------------------------------------------|------------|------------|----------------|----------------|----------------|----------------|----------------|---|--|--|--|
| 111 GEORGE SI                                    |            |            |                |                |                |                |                |   |  |  |  |
| 18 April 08:00 -<br>111 GEORGE 53 ALBERT ST T    |            |            |                |                |                |                |                |   |  |  |  |
| 93105 - test mu<br>111 George S<br>2 (Book whole | lti cancel |            |                |                |                |                |                |   |  |  |  |
| 3 (Book whole Dixon, Kim<br>Dixon, Kim           |            |            |                |                |                |                |                |   |  |  |  |
| 111GEORGE F                                      |            |            | _              |                |                |                |                |   |  |  |  |
| 53 ALBERT ST View E                              | dit C      | ancel Ever | nt             |                |                |                |                |   |  |  |  |
| 53 ALBERT ST U.                                  |            |            | 12:00          | 12:00          | 12:00          | 12:00          | 12:00          | - |  |  |  |
|                                                  |            |            | Q8:00<br>12:00 | Q8:60<br>12:00 | Q8;00<br>12:00 | Q8100<br>12:00 | 08:00<br>12:00 |   |  |  |  |
| 53 ALBERT ST TR 2                                |            |            |                |                |                |                |                |   |  |  |  |
|                                                  |            |            |                |                |                |                |                |   |  |  |  |
|                                                  |            |            |                |                |                |                |                |   |  |  |  |
| 53 Albert St, TR1 + TR2 + TR3                    |            |            | 08;00<br>12:00 | Q8;60<br>12:00 | Q8;60<br>12:00 | 08;60<br>12:00 | 08;00<br>12:00 |   |  |  |  |

Then select Cancel for the dates required individually, as per the above diagram.

# 📌 Location Information

Enter your locations and click the Next button to continue.

| Location          | Date       | Setup Type     | Booked From 🔺 | Booked To 🔺 | Attendance | Charge   |      |          |        |
|-------------------|------------|----------------|---------------|-------------|------------|----------|------|----------|--------|
| 53 ALBERT ST TR 1 | 18/04/2022 | Workshop Style | 08:00         | 12:00       | 20         | \$368.18 | Edit | Cancel I | Delete |
| 53 ALBERT ST TR 1 | 19/04/2022 | Workshop Style | 08:00         | 12:00       | 20         | \$368.18 | Edit | Cancel I | Delete |
| 53 ALBERT ST TR 1 | 20/04/2022 | Workshop Style | 08:00         | 12:00       | 20         | \$368.18 | Edit | Cancel I | Delete |
| 53 ALBERT ST TR 1 | 21/04/2022 | Workshop Style | 08:00         | 12:00       | 20         | \$368.18 | Edit | Cancel I | Delete |
| 53 ALBERT ST TR 1 | 22/04/2022 | Workshop Style | 08:00         | 12:00       | 20         | \$368.18 | Edit | Cancel I | Delete |
|                   |            |                |               |             |            |          |      |          | 1      |

The following confirmation message box appears.

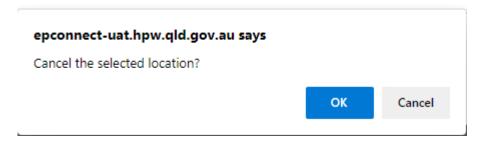

Select OK and the selected date is cancelled.

Continue selecting dates until you have the required dates remaining, then click Finish.

# A Location Information

Enter your locations and click the Next button to continue.

| Location          | Date       | Setup Type     | Booked From 🔺 | Booked To 🔺      | Attendance    | Charge            |                    |
|-------------------|------------|----------------|---------------|------------------|---------------|-------------------|--------------------|
| 53 ALBERT ST TR 1 | 18/04/2022 | Workshop Style | 08:00         | 12:00            | 20            | \$368.18          | Edit Cancel Delete |
| 53 ALBERT ST TR 1 | 19/04/2022 | Workshop Style | 08:00         | <del>12:00</del> | <del>20</del> | <del>\$0.00</del> | Edit Cancel Delet  |
| 53 ALBERT ST TR 1 | 20/04/2022 | Workshop Style | 08:00         | 12:00            | 20            | \$368.18          | Edit Cancel Delet  |
| 53 ALBERT ST TR 1 | 21/04/2022 | Workshop Style | 08:00         | 12:00            | 20            | \$368.18          | Edit Cancel Delet  |
| 53 ALBERT ST TR 1 | 22/04/2022 | Workshop Style | 08:00         | 12:00            | 20            | \$368.18          | Edit Cancel Delet  |

If an invoice has been created for your booking, you will be unable to make any changes directly. To edit an event that you have already received an invoice for, please email <u>venues@epw.qld.gov.au</u>

### **PAYING AN INVOICE**

You can pay an invoice three ways -

- Via the My Account button (if logged into the system)
- Via the *Pay Invoice* (on the home page)
- Via the Pay Now button at the bottom of the invoice

If paying through *My Account*, simply navigate to the Invoices tab and click 'Pay Now' next to the appropriate invoice and follow the prompts.

If paying through *Pay Invoice*, navigate to the home page and click 'Pay Invoice' then enter your invoice number (C\*\*\*\*\*) and the validation code from the invoice. The *Pay Invoice* button is helpful if you pass your invoice on to another person to pay.

When using the Pay Now button on the invoice, this connects directly to the website and prefills the required details.

**Please ensure you print off your receipt for your records** – at '*payment successful*' page there is a print button at bottom left hand side (you may have to scroll your page down)

### CHECKING PAYMENTS

You can check if a payment has been received in the 'payments' section of 'My Account'.

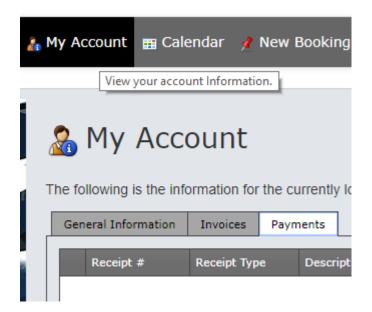

### SAME OR NEXT DAY BOOKINGS

Please email <u>venues@epw.qld.gov.au</u> for same day or next day bookings and one of our friendly staff will be more than happy to assist you. Please also call 3008 2746 or 3008 2747 or email <u>venues@epw.qld.gov.au</u> if you require any further assistance, or have any additional queries.